# <span id="page-0-0"></span>Tema 06: El modelo de regresión lineal con residuos autocorrelados Análisis estadístico de series económicas

#### Xavier Barber

Departamento de Estadística, Matemáticas e Informática Centro de Investigación Operativa Universitas Miguel Hernández de Elche

#### 07/May/2019

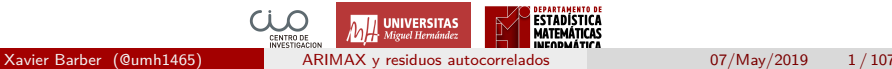

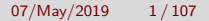

# <span id="page-1-0"></span>[Ajuste por mínimos cuadrados y la](#page-1-0) [tendencia](#page-1-0)

Xavier Barber (@umh1465) [ARIMAX y residuos autocorrelados](#page-0-0) 07/May/2019 2 / 107

## Serie temporal *Y<sup>t</sup>* como modelo lineal

- El modelo lineal ha sido la herramienta predominante en el contexto de la estadística clásica.
- La primera idea se basa en estudiar el "crecimiento" de la serie y su tendencia, es decir, expresar la relación de  $Y_t$  para  $t = 1, 2, g$ .

Modelo Lineal

$$
Y_t = \beta_0 + \beta_1 Y_{t-1} + \beta_2 Y_{t-2} + \ldots + \beta_q + Y_+ e_t
$$

donde *β*1*, β*2*, . . . , β<sup>q</sup>* son los coeficientes fijos de la regresión, y siendo *e<sup>t</sup> iid*∼ N (0*, σ*<sup>2</sup> *e* ) el error aleatorio o proceso de ruido.

Porcentaje de cambio trimestral (tasa de crecieminto) del gasto personal real en consumo y su disponibilidad de ingresos en USA desde 1970 a 2016.

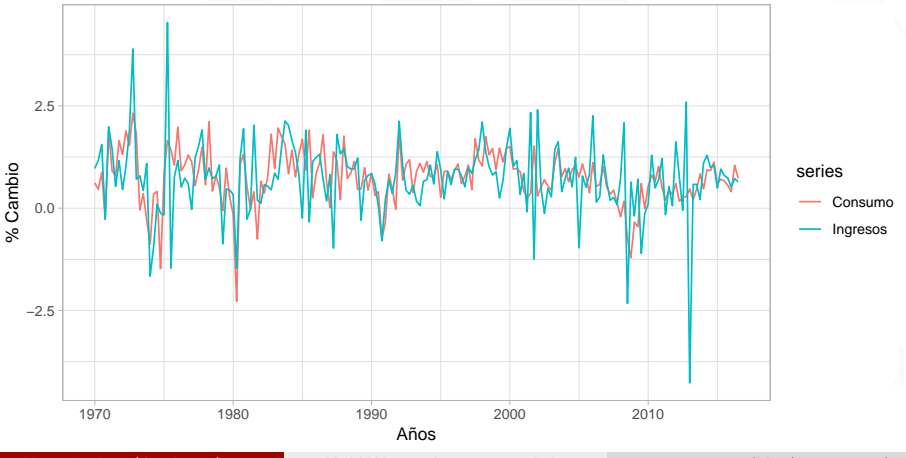

**tslm**(Consumo **~** Ingresos, data = uschange) **%>%** summary

```
Ca11:tslm(formula = Consumo - Ingress, data = uschange)Residuals:
              10 Median 30 Max
-2.40845 -0.31816 0.02558 0.29978 1.45157
Coefficients:
           Estimate Std. Error t value Pr(>|t|)
(Intercept) 0.54510 0.05569 9.789 < 2e-16 ***
Ingresos 0.28060 0.04744 5.915 1.58e-08 ***
---
Signif. codes: 0 '***' 0.001 '**' 0.01 '*' 0.05 '.' 0.1 ' ' 1
Residual standard error: 0.6026 on 185 degrees of freedom
Multiple R-squared: 0.159, Adjusted R-squared: 0.1545
F-statistic: 34.98 on 1 and 185 DF, p-value: 1.577e-08
```
# Ajuste modelo lineal

#### ¿Cuál es la relación entre Consumo e ingresos?

Consumo =  $0.55 + 0.28$  \* Ingresos

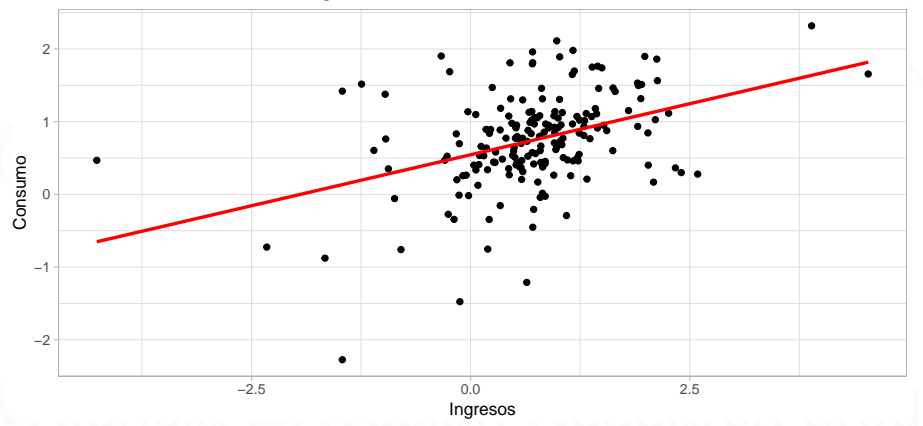

Por cada cambio de un 1% en los ingresos hay un cambio de 0.28 en el

#### Consumo

#### **autoplot**(uschange[,3**:**5], facets = TRUE, colour=TRUE) **+ ylab**("") **+ xlab**("Años") **+ guides**(colour="none")

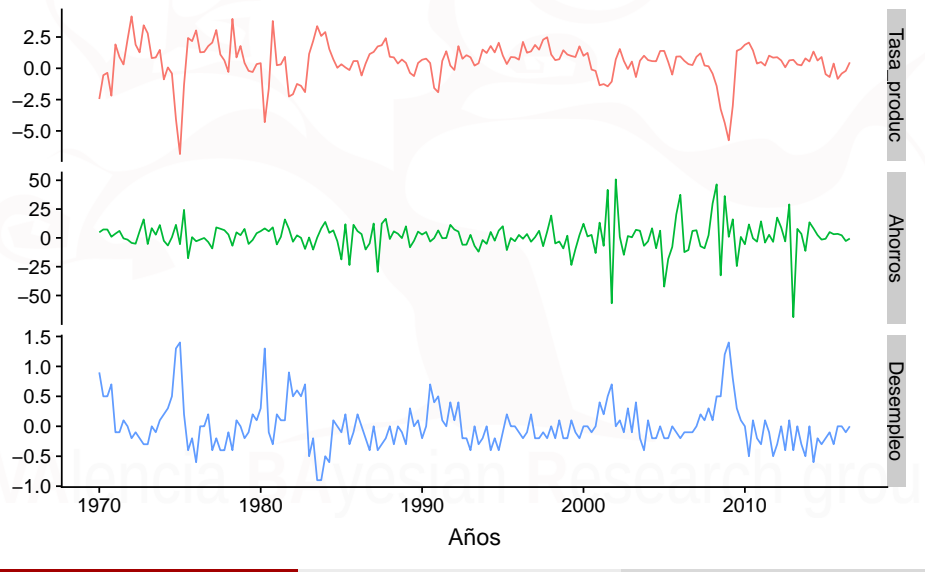

uschange **%>%** as.data.frame **%>%** GGally**::ggpairs**()

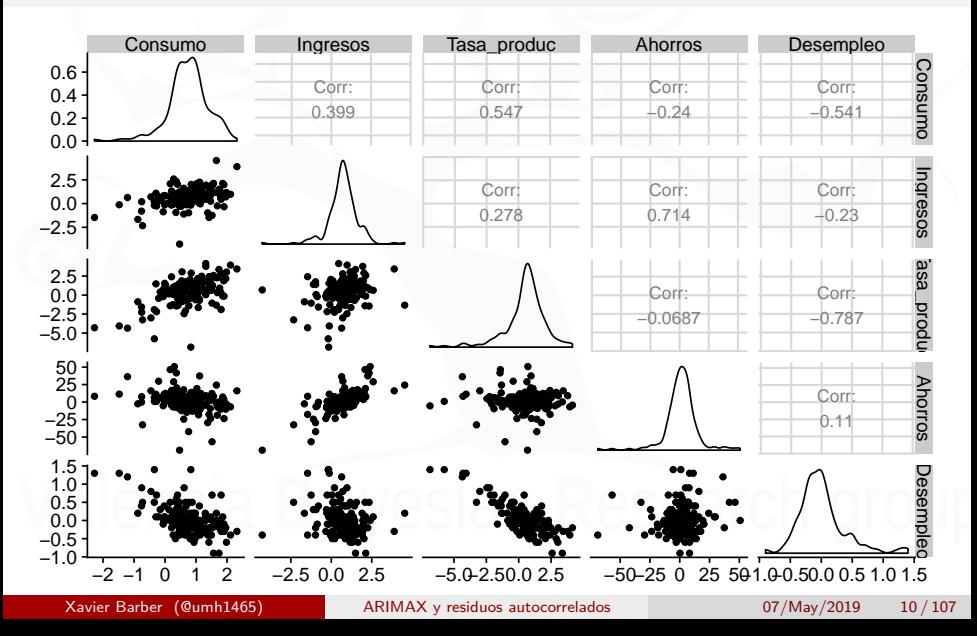

fit.consMR<-**tslm**(Consumo**~**Ingresos**+**Tasa\_produc**+**Desempleo**+**Ahorros, data=uschange) **summary**(fit.consMR)

```
Call:
tslm(formula = Consumo ~ Ingresos + Tasa_produc + Desempleo +
    Ahorros, data = uschange)Residuals:
              Min 1Q Median 3Q Max
-0.88296 -0.17638 -0.03679 0.15251 1.20553
Coefficients:
            Estimate Std. Error t value Pr(>|t|)
(Intercept) 0.26729 0.03721 7.184 1.68e-11 ***
Ingresos 0.71449 0.04219 16.934 < 2e-16 ***
Tasa_produc 0.04589 0.02588 1.773 0.0778 .
Desempleo -0.20477 0.10550 -1.941 0.0538 .
Ahorros -0.04527 0.00278 -16.287 < 2e-16 ***
---
Signif. codes: 0 '***' 0.001 '**' 0.01 '*' 0.05 '.' 0.1 ' ' 1
Residual standard error: 0.3286 on 182 degrees of freedom
Multiple R-squared: 0.754, Adjusted R-squared: 0.7486
F-statistic: 139.5 on 4 and 182 DF, p-value: < 2.2e-16
```
¿Cómo ajusta este modelo?

**autoplot**(uschange[,'Consumo'], series="Datos originales") **+ autolayer**(**fitted**(fit.consMR), series="Datos Ajustados") **+ xlab**("año") **+ ylab**("") **+ ggtitle**("Porcentaje de cambio en el gasto en Consumo en USA") **+ guides**(colour=**guide\_legend**(title=" "))**+ theme**(legend.position = "bottom")

¿Cómo ajusta este modelo?

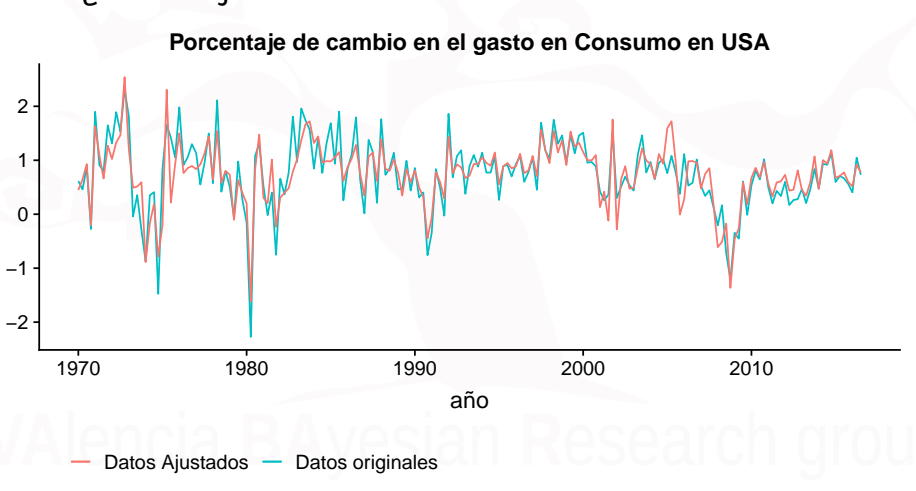

¿Cómo ajusta este modelo?

```
cbind(Data=uschange[,"Consumo"], Fitted=fitted(fit.consMR)) %>%
  as.data.frame %>%
  ggplot(aes(x=Data, y=Fitted)) +
  geom_point() +
  xlab("Ajustados (valores predichos)") +
 ylab("Datos (valores actuales)") +
  ggtitle("Porcentaje de cambio en el gasto en Consumo en USA") +
  geom_abline(intercept=0, slope=1)
```
¿Cómo ajusta este modelo?

**Porcentaje de cambio en el gasto en Consumo en USA**

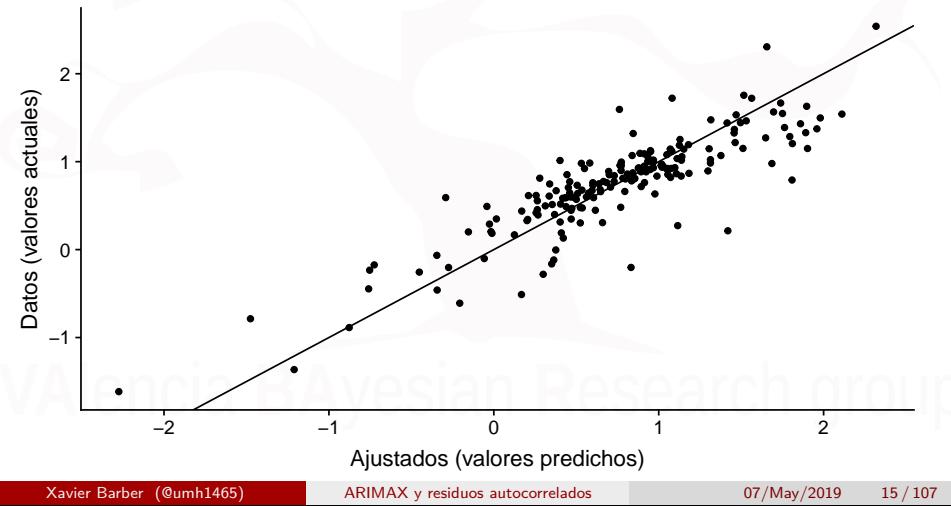

#### **·** *i* Es válido este modelo?

Residuals from Linear regression model

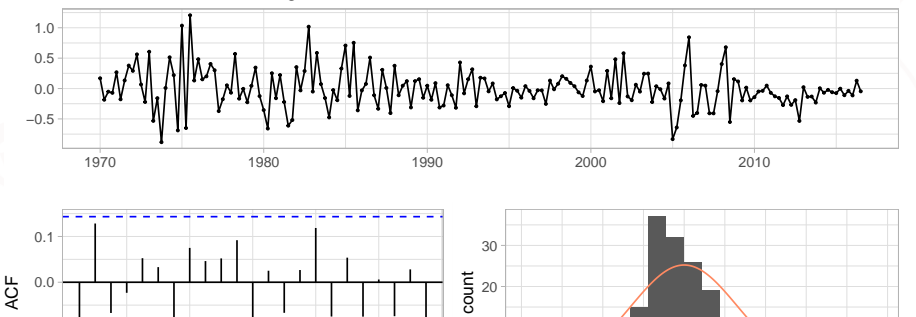

4 8 12 16 20 24 Lag

−0.2 −0.1

 $\Omega$ 10

−1.0 −0.5 0.0 0.5 1.0 residuals

#### <span id="page-16-0"></span>[Autocorrelación serial](#page-16-0)

Xavier Barber (@umh1465) [ARIMAX y residuos autocorrelados](#page-0-0) 07/May/2019 17 / 107

### Introducción

- En el entorno de las series temporales la principal asunción que no suele cumplirse en la independencia de los residuos.
- La correlación en los residuos representa una estructura en los datos, y el modelo de regresión lineal "inicialmente" no lo tiene en cuenta.
- Cuando las observaciones tienen un orden secuencial, y como resultado una estructura de correlación relacionada con ese orden, esta correlación se le llama **autocorrelación**.

## Residuos autocorrelados

- ¿Y si al mirar la validez del modelo tenemos autocorelación? (gráfico ACF)
- Este es un caso habitual cuando se estudian series temporales mediante modelos de regresión
- Hay situaciones en las que es relativamente sencillo solucionarlo introduciendo alguna variable más en el modelo
- En otras ocasiones se necesitan de métodos de ajuste alternativos a los mínimos cuadrados ordinarios.

### Efectos de la autocorrelación

- La autocorrelación puede tener varios efectos sobre el ajuste del modelo:
- <sup>1</sup> Ajuste insesgado, pero no eficiente, en el sentido de no tener la mínima varianza posible. Un proceso **autorregresivo de orden uno**, AR(1), puede ser suficiente

Modelos lineal con residuos ∼ *AR*(1)

$$
Y_t = \beta_0 + \beta_1 \times X_1 + \ldots + \beta_p \times X_p + w_t
$$

$$
w_t = \rho e_{t-1} + z_i, \quad |\rho| < 1
$$

### Efectos de la autocorrelación

La autocorrelación puede tener varios efectos sobre el ajuste del modelo:

- <sup>2</sup> Las estimaciones de los errores estándar de los coeficientes de la regresión y de  $\sigma_e^2$ *e* son sesgados. Esto ocurre muy a menudo en los datos de series económicas, donde la correlación es positiva y el coeficiente de dicho AR(1) también es positivo.
- <sup>3</sup> Como resultado de ese sesgo, los intervalos de confianza, los contrastes de hipótesis y los intervalos de predicción no son válidos (muy anchos).

## Identificando la autocorrelación

Un forma habitual de identificar la autocorrelación,  $\rho_k \equiv corr(e_t, e_{t-1}) = \rho^k$  , es mediante el estadístico de **Durbin-Watson**.

$$
H_0: \rho = 0
$$
;  $H_a: \rho > 0$   

$$
d = \frac{\sum_{t=2} n(e_t - e_{t-1})^2}{\sum_{t=1}^n e_t^2}
$$

#### **Región de rechazo**:

- $\bullet$  Si  $d < d_L$ , se rechaza  $H_0$ .
- Si  $d > d_U$ , no se rechaza  $H_0$ .
- **•** Si  $d \in (d_U, d_L)$ , el test no puede concluir nada.

## Identificando la autocorrelación

En el caso de R:

**dwtest**(formula, order.by = NULL, alternative = **c**("greater", "less", "two.sided"), iterations =  $15$ , exact = NULL, tol = 1e-10, data = **list**())

#### Test de autocorrelación serial

Otra alternativa para el estudio de la autocorrelación: rank von Neumann ratio test, que es una aproximación a la normal basada en la ecuaciones de Yule-Walker que se vieron en temas anteriores.

**Nota**: Muchos de los paquetes estadísticos del mercado utilizan por defecto los residuos estudentizados para eliminar el efecto de la magnitud de las variables a estudio:

$$
e^{\star_t} = \frac{e_t - \bar{e_t}}{\sigma_e}
$$

Lógicamente estos residuos estudendizados siempre tendrán media cero, pero tienen numerosas ventajas para tratarlos en otros tipos de contrastes.

Xavier Barber (@umh1465) [ARIMAX y residuos autocorrelados](#page-0-0) 07/May/2019 24 / 107

## Test de autocorrelación serial

Rank von Neumann ratio test

*H*<sub>0</sub> :  $\rho_1 = 0$  $H_a: \rho_1 > 0;$   $H_a: \rho_1 < 0;$   $H_a: \rho_1 \neq 0$ 

donde *ρ*<sup>1</sup> denota la verdadera autocorrelación con retardo-1.

El test se basa en la aporximación a la normal de las ecuaciones de Yule-Walker (*test="AR1.yw"*) que viene dada por:

$$
\hat{\rho}_1 = \frac{\hat{\gamma}_1}{\hat{\gamma}_0} \hat{\gamma}_k = \frac{1}{n} \sum_{t=1}^{n-k} (x_t - \bar{x})(x_{t+k} - \bar{x})
$$

donde *γ*ˆ*<sup>k</sup>* es la estimación de la autocovarianza de retardo-*k*

## Test de autocorrelación serial

Bajo la hipótesis nula:

El valor estimado de retardo-1 se distribuye como una variable aleatoria Gaussiana $^1$  con media 0 y varianza dada por

$$
Var(\hat{\rho}_1) \approx \frac{1}{n}.
$$

Entonces, la hipótesis nula puede contrastarse con el estadístico: √

$$
z=\sqrt{n}\hat{\rho_1}
$$

El cual se distribuye aproximadamente como una normal estándar bajo la hipótesis nula, esto es, que la autocorrelación de retardo-1 es 0.

and Jenkins, 1976, pp.34-35

Xavier Barber (@umh1465) [ARIMAX y residuos autocorrelados](#page-0-0) 07/May/2019 26 / 107

# Breusch-Godfrey test

El contraste de Godfrey-Breusch para la autocorrelación serial es un contraste basado en los multiplicadores de Lagrange, cuya hipótesis de trabajo son:

$$
H_0: \rho = 0
$$
  

$$
H_a: e_t \sim AR(p); H_a: e_t \sim MA(q)
$$

#### $\bullet$  En R se utiliza el comando:

```
# del paquete lmtest
bgtest(formula, order = 1, order.by = NULL,
      type = c("Chisq", "F"), data = list(), fill = 0)# o del paquete EnvStats el comando
checkresiduals(object, lag, df = NULL, test, plot = TRUE, ...)
```
## Ejemplo: Gasto.farmacia∼Temp.+Conta.

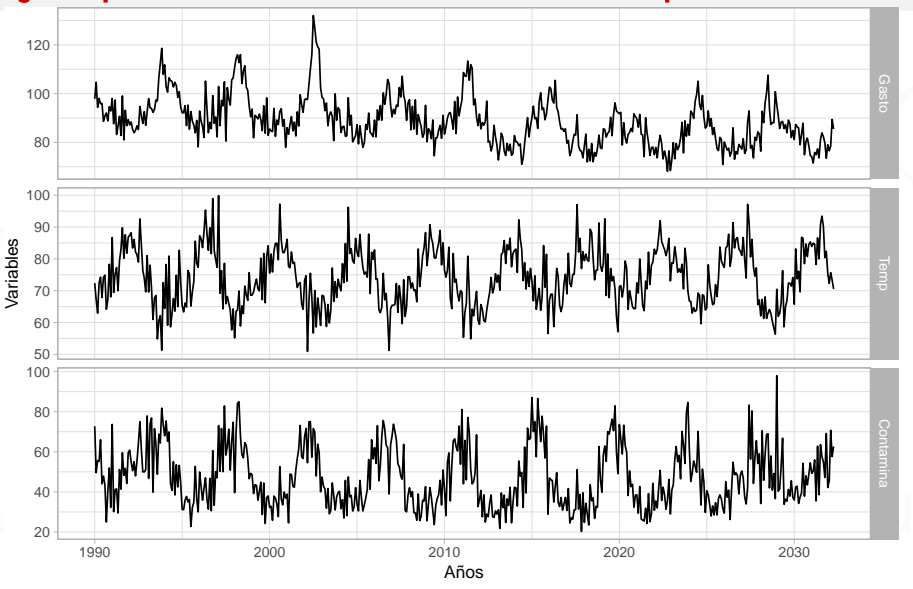

Diferentes modelos y estudiar cuál se adecua mejor a los datos a estudio.

$$
GF_{t} = \beta_{0} + \beta_{1}t + e_{t}
$$
\n(1)  
\n
$$
GF_{t} = \beta_{0} + \beta_{1}t + \beta_{2}(T_{t} - \bar{T}) + e_{t}
$$
\n(2)  
\n
$$
GF_{t} = \beta_{0} + \beta_{1}t + \beta_{2}(T_{t} - \bar{T}) + \beta_{3}(T_{t} - \hat{T})^{2} + e_{t}
$$
\n(3)  
\n
$$
GF_{t} = \beta_{0} + \beta_{1}t + \beta_{2}(T_{t} - \bar{T}) + \beta_{3}(T_{t} - \bar{T})^{2} + \beta_{4}C_{t} + e_{t}
$$
\n(4)

```
##Creación de las variables centradas y temepratura al cuadrado
temp = temp-mean(temp)
temp2 = temp^2
trend = time(gasto) # tiempo como tendencia ( != beta_0)
## ajuste del modelo con tendencia ; temp. ; temp^2 y cont.
regre1 = lm(gasto~ trend, na.action=NULL)
regre2 = lm(gasto~ trend + temp, na.action=NULL)
regre3 = lm(gasto~ trend + temp + temp2 , na.action=NULL)
regre4 = lm(gasto~ trend + temp + temp2 + part, na.action=NULL)
```
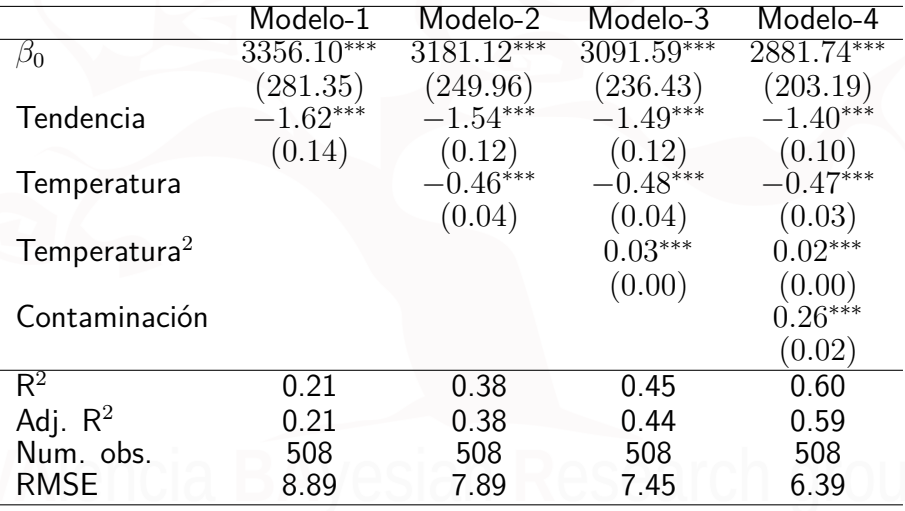

∗∗∗*p <* 0*.*001, ∗∗*p <* 0*.*01, <sup>∗</sup>*p <* 0*.*05

El modelo más bondadoso:

Gasto =  $\beta_0 - 1.40 \times t - 0.47 \times$ Temp.  $+0.02 \times$ Temp.<sup>2</sup> + 0.26× Cont. +  $e_t$ 

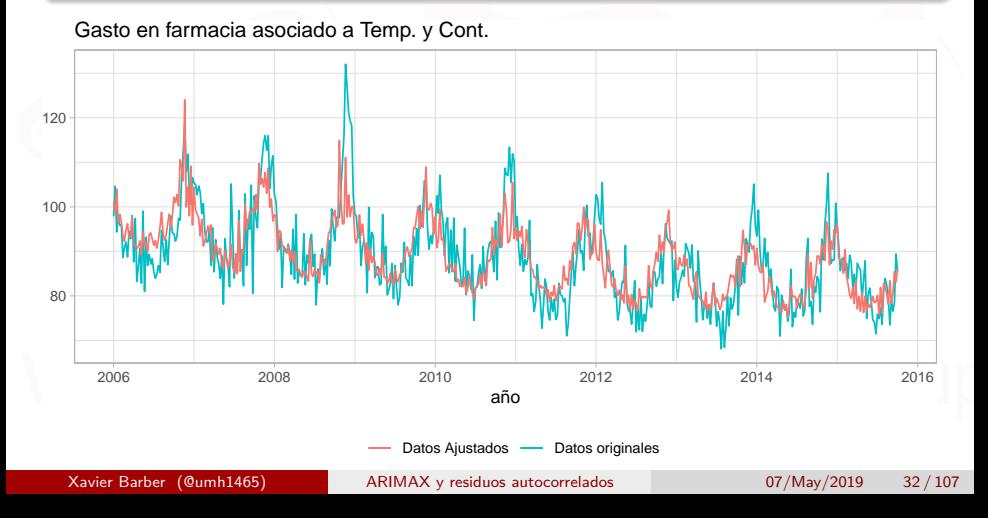

#### ¿Es válido el modelo?

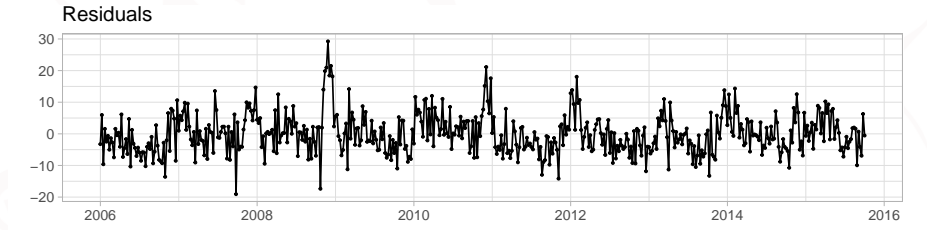

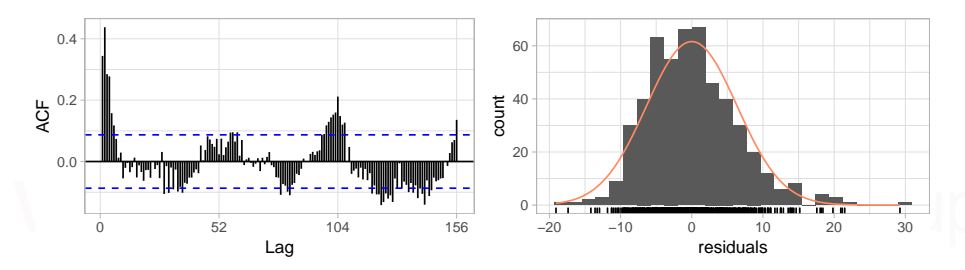

¿Es válido el modelo?

Results of Hypothesis Test --------------------------

Alternative Hypothesis:

Test Name: Breusch-Godfrey test for serial correlation of order up to 101

Data: Residuals

Test Statistic: LM test =  $198.3097$ 

Test Statistic Parameter: df = 101

P-value: 2.599885e-08

#### ¿Existe autocorrelación en los residuos

```
Durbin-Watson test
```

```
data: regre4
DW = 1.3109, p-value = 1.523e-15
alternative hypothesis: true autocorrelation is greater than 0
```
Estos modelos van a producir estimaciones sesgadas y no es un modelo válido.

Se deben probar diferentes alternativas para analizar la relación existente entre el gasto en farmacia y las temperaturas.

Para el Rank von Neumann ratio test:

z-Test for Lag-1 Autocorrelation (Normal Approximation)

```
data: Residuals
z = 7.76, p-value = 8.438e-15
alternative hypothesis: true rho is not equal to 0
sample estimates:
     rho
0.344296
```
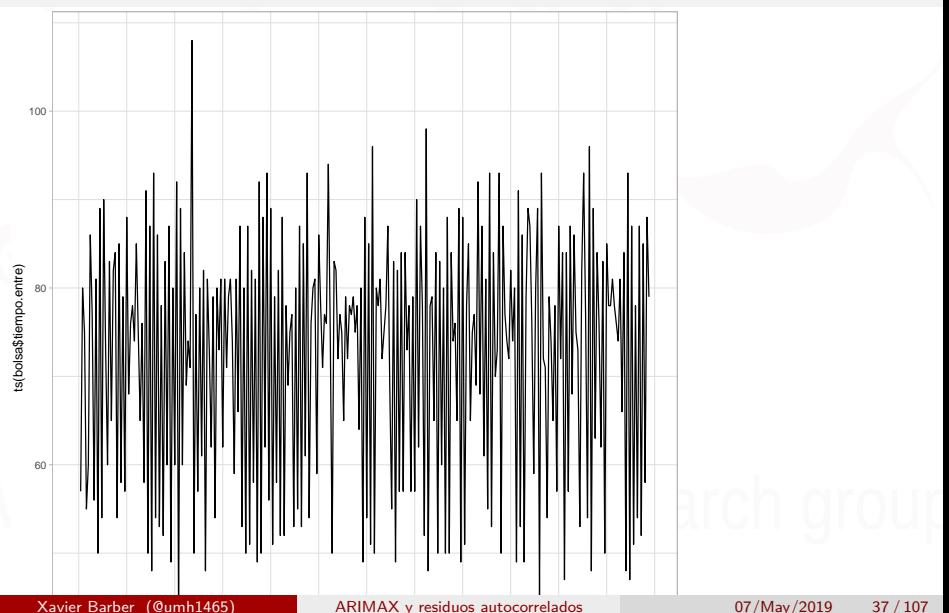

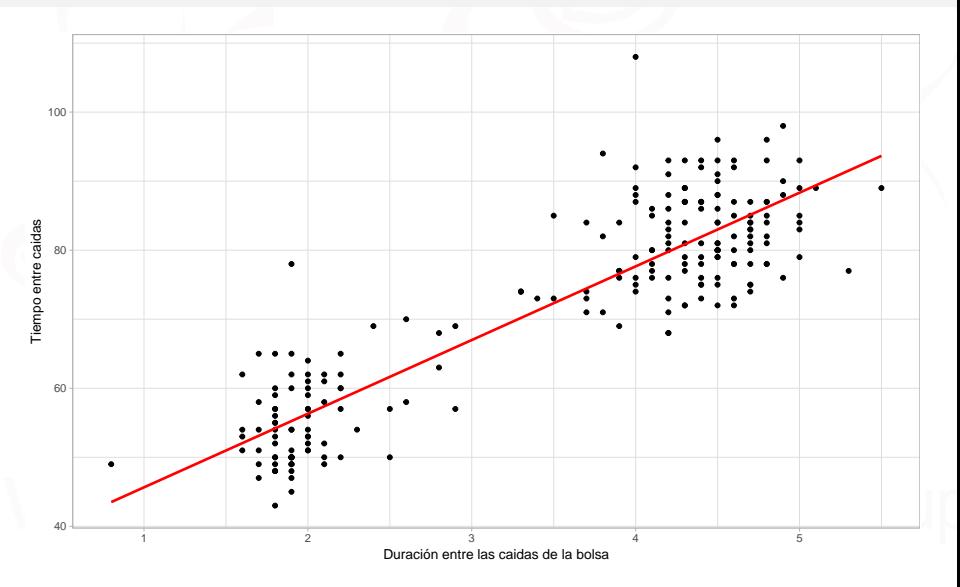

Los modelos que se van a probar son:

$$
Tiempo. entre_t = \beta_0 + \beta_1 \times Dura_t + e_t
$$
  
\n
$$
Tiempo. entre_t = \beta_0 + \beta_1 \times Dura_t + e_t
$$
  
\n
$$
Tiempo. entre_t = \beta_0 + \beta_1 \times Dura_t + \beta_2 \times Dura_t^2 + e_t
$$
  
\n
$$
Tiempo. entre_t = \beta_0 + \beta_1 \times Dura_t + \beta_2 \times Dura_t^2 + \beta_3 \times Dura_t^3 + e_t
$$

 $\bullet$  Para realizar estos ajustes en R es recomentable utilizar el comando *poly(variable, grado)*.

regreBolsa3b <- **lm**(tiempo.entre **~ poly**(Duracion, 3))

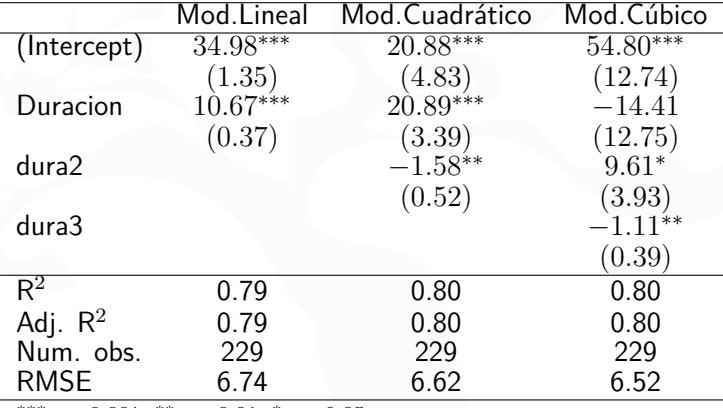

∗∗∗*p <* 0*.*001, ∗∗*p <* 0*.*01, <sup>∗</sup>*p <* 0*.*05

Dados los valores del *Adj.R*<sup>2</sup> y del *RMSE*, el Modelo 1 sería el más  $\bullet$ parsimonioso (mínimo número de variables en el modelo)

Residuals

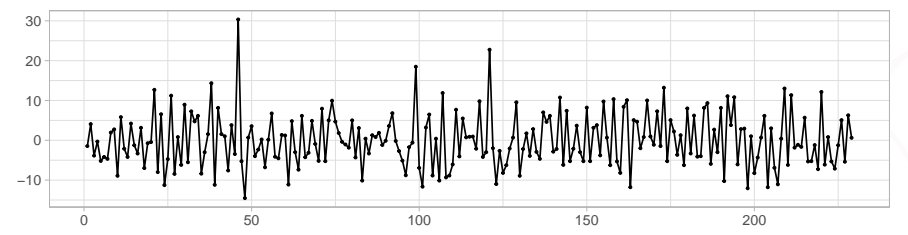

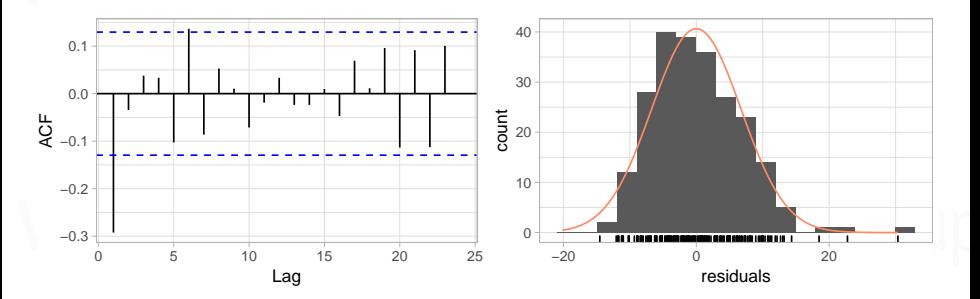

Xavier Barber (@umh1465) [ARIMAX y residuos autocorrelados](#page-0-0) 607/May/2019 41/107

Results of Hypothesis Test --------------------------

Alternative Hypothesis:

Test Name: Breusch-Godfrey test for serial correlation of order up to 10

Data: Residuals

Test Statistic: LM test = 28.89081

Test Statistic Parameter: df = 10

P-value: 0.001297776

A la vista del gráfico anterior, creemos que es neceario profundizar en el estudio de la autocorrelación

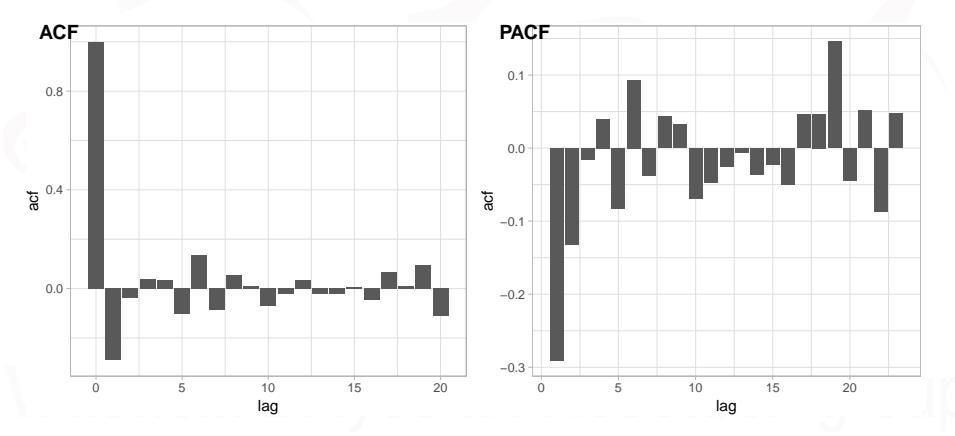

<span id="page-43-0"></span>Xavier Barber (@umh1465) [ARIMAX y residuos autocorrelados](#page-0-0) 07/May/2019 44 / 107

El procedimiento indica que los residuos debe de seguir una proceso AR(1):

$$
y_t = \beta_0 + \beta_1 x_t + e_t, \ \ e_t = \rho e_{t-1} + w_t
$$

ahora consideraremos la trasnformación:

$$
y_t^\star = y_t - \rho y_{t-1}
$$

$$
y_t^* = y_t - \rho y_{t-1}
$$
  
=  $\beta_0 + \beta_1 x_t + e_t - \rho(\beta_0 + \beta_1 x_{t-1} + e_{t-1})$   
=  $\beta_0 (1 - \rho) + \beta_1 (x_t - \rho x_{t-1}) + e_t - \rho e_{t-1}$   
=  $\beta_0 (1 - \rho) + \beta_1 (x_t - \rho x_{t-1}) + w_i$   
\equiv  $\beta_0^* + \beta_1 x_t^* + w_t$ 

donde  $\beta_0^{\star} = \beta_0(1-\rho)$  y  $x_t^{\star} = x_t - \rho x_{t-1}$ . Estas trasnformaciones harán que **la regresión sobre** *y ? t* **cumpla las asunciones y los nuevos errores** *w<sup>t</sup>* **sean independientes e identicamente distribuidos**.

- <sup>1</sup> Determinar una estimación para *ρ* (retardo 1 del ACF)
- 2 Trasnformar en  $y_t^* = y_t \rho y_{t-1}$  y  $x_t^* = x_t \rho x_{t-1}$ .  $\bullet$  Ajustar la regresión de  $y_t^{\star}$  $t<sup>t</sup>$  en  $x<sup>t</sup>$  usando OLS. El intervalo de predicción vendrá dado por  $y_t^\star \pm 2\tilde{\sigma}$ ,  $\alpha$  intervalo de predicción vendra dado por  $y_t \pm z \sigma$ ,<br>donde  $\tilde{\sigma} = \hat{\sigma}/\sqrt{1-\hat{\rho}}$ ) y  $\hat{\sigma}$  es el error standar de la estimación en el ajuste de Cochrane-Orcutt.

### Cochrane-Orcutt en R

- Existe un paquete que se llama *orcutt*,
- Resuelve los problemas de autocorrelación de primer orden de forma iterativa.

**cochrane.orcutt**(reg, convergence = 8)

 $Ca11:$  $lm(formula = gasto ~ rrend + temp + temp2 + part, na.action = NULL)$ 

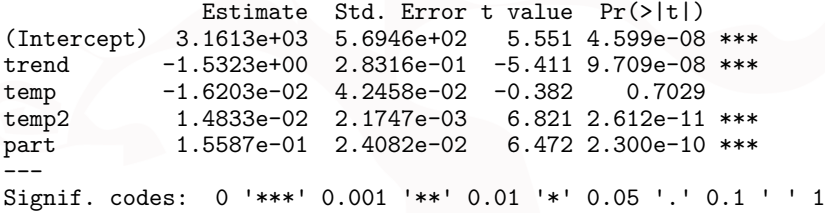

Residual standard error: 5.6905 on 502 degrees of freedom Multiple R-squared: 0.2194 , Adjusted R-squared: 0.2132 F-statistic: 35.3 on 4 and 502 DF, p-value: < 5.571e-26

Durbin-Watson statistic (original): 1.31088 , p-value: 1.523e-15 (transformed): 2.58152 , p-value: 1e+00

# <span id="page-49-0"></span>[Ajuste por mínimos cuadrados](#page-49-0) [generalizados \(GLS\)](#page-49-0)

Xavier Barber (@umh1465) [ARIMAX y residuos autocorrelados](#page-0-0) 607/May/2019 50/107

## Introducción a los GLS

- Del inglés *Generalized Least Squares* que no debe confundirse con los modelos lineales generalizados (GLM).
- Se trata de una correción al algoritmo de los OLS propuesta por Cochrane-Orcutt (1949) que es óptima para cuando los errores tienen una estructura AR(1).
- La estimación vía GLS puede ser una de las soluciones al problema de la autocorrelación.

### Estimación de los parámetros

- Usa una matriz diagonal para ayudar a corregir la varianza no constante. Sin embargo, en un modelo con errores correlacionados, los errores tienen una estructura de varianza-covarianza más complicada.
- Por lo tanto, la matriz de ponderación para la estructura de varianza-covarianza más complicada no es diagonal y utiliza el método de **mínimos cuadrados generalizados**, de los cuales los mínimos cuadrados ponderados son casos especiales.

## Estimación de los parámetros

Dado el modelo lineal en forma matricial

$$
\boldsymbol{Y} = \boldsymbol{\beta} \boldsymbol{X} + \boldsymbol{e} \boldsymbol{E}[\boldsymbol{e}] = 0 \text{ } Var[\boldsymbol{e}] = \sigma^2 \boldsymbol{I} \tag{5}
$$

Los cuadrados mínimos ordinarios (OLS) se estimaban minimizando la suma del cuadrado de los errores.

$$
RSS = \sum_{t=1}^{n} (y_t - \beta x_t)^2,
$$

y se obtiene

$$
\hat{\boldsymbol{\beta}}=(X'X)^{-1}\boldsymbol{y}
$$

## Modelo con GLS

Dado el modelo lineal en forma matricial, los cuadrados mínimos generalizados

$$
\boldsymbol{Y} = \boldsymbol{\beta} \boldsymbol{X} + \boldsymbol{e} \; E[\boldsymbol{e}] = 0 \; Var[\boldsymbol{e}] = \sigma^2 \boldsymbol{V}
$$

donde *V* es una matriz desconocida de orden  $n \times n$ 

Si *V* es diagonal pero con elementos distintos, las observaciones *y* están incorreladas pero tienen varianza desigual.

Si *V* tiene elementos distintos de cero fuera de la diagonal, las observaciones están correladas.

### Estimación por GLS

- $\bullet$  Se descompone la matriz de la varianza en  $V = K'K$ donde **K** se la conoce como la raiz cuadrada de **V**
- Se define pues

$$
\mathbf{g} = \mathbf{K}^{-1} \mathbf{e} \Rightarrow \mathbf{z} = \mathbf{B} \beta + g
$$

con lo que se obtiene, utilizando resultados de álgebra matricial

$$
E[\mathbf{g}] = \mathbf{K}^{-1} E[\mathbf{e}] = 0
$$
  
Var $[\mathbf{g}] = Var[\mathbf{K}^{-1} \mathbf{e}] = \sigma^2 \mathbf{I}$ 

## Estimación por GLS

Y entonces bajo las asunciones de los cuadrados mínimos ordinarios, las estimaciones aquí de los cuadrados mínimos generalizados serán:

$$
\hat{\beta} = \left(\mathbf{X}'\mathbf{V}^{-1}\mathbf{X}\right)^{-1}\mathbf{X}\mathbf{V}^{-1}\mathbf{y}
$$

que es insesgado y con

$$
Var\left(\hat{\beta}\right) = \sigma^2 \left(\mathbf{X}' \mathbf{V}^{-1} \mathbf{X}\right)^{-1}
$$

y su verosimilitud vendrá dada por

$$
L \propto -\ln(\sigma^2) - \frac{1}{2}\ln|\mathbf{V}| - \frac{1}{2\sigma^2}(\mathbf{y} - \mathbf{X}\beta)' \mathbf{V}^{-1}(\mathbf{y} - \mathbf{X}\beta)
$$

- Se dispone para el periodo 1947-1962 de 7 variables económicas:
	- **GNP**: Producto interior bruto (PIB)
	- **GNP.deflator**: PIB con deflacción de precio (1954=100)
	- **Unemployed**: Numeros desempleados
	- **Armed.Forces**: Número de personas en el ejercito
	- **Population**: población en edad laboral
	- **Year**: año
	- **Employed**: número de gente empleada

Este ejemplo se utiliza en diversos libros de texto para mostrar un claro ejemplo de colinealidad y de autocorrelación. Sólo se utilizarán: GNP, Population y Employed.  $C<sub>2</sub>11$  $lm(formula = Emploved ~ GNP + Population, data = longley)$ Residuals: \*\*\*\*\*\*Min 1Q Median 3Q Max<br>-0.80899 -0.33282 -0.02329 0.25895 1.08800 Coefficients: Estimate Std. Error t value Pr(>|t|) (Intercept) 88.93880 13.78503 6.452 2.16e-05 \*\*\* GNP 0.06317 0.01065 5.933 4.96e-05 \*\*\*<br>Population -0.40974 0.15214 -2.693 0.0184 \* Signif, codes: Signif. codes: 0 '\*\*\*' 0.001 '\*\*' 0.01 '\*' 0.05 '.' 0.1 ' ' 1 Residual standard error: 0.5459 on 13 degrees of freedom Multiple R-squared: 0.9791, Adjusted R-squared: 0.9758  $F-statistic: 303.9$  on 2 and 13 DF, p-value: 1.221e-11 Correlation of Coefficients: (Intercept) GNP GNP 0.98 Population -1.00 -0.99

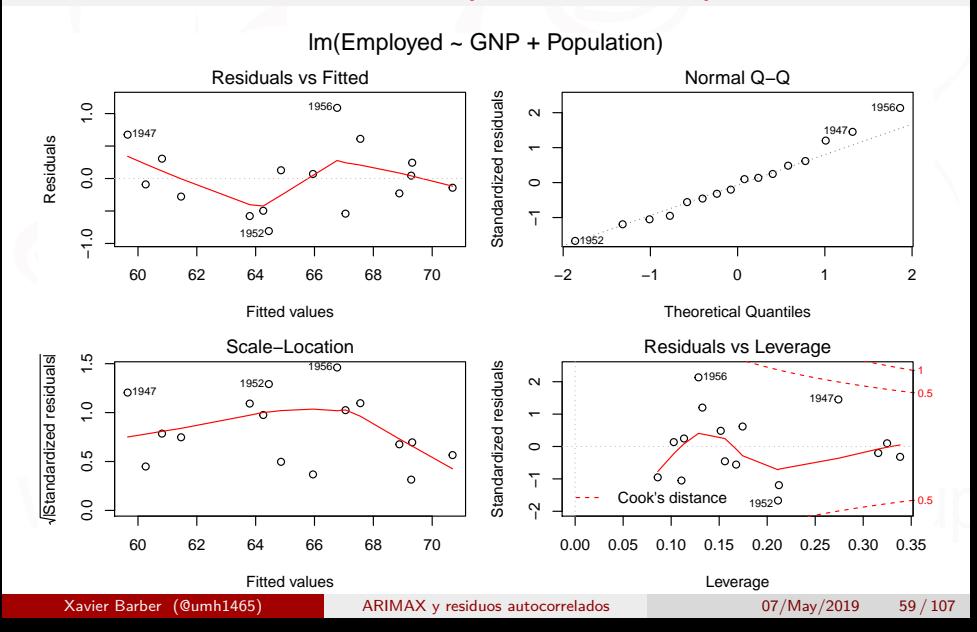

Habitualmente cuando los datos proviene de una serie temporal, los errores suelen tomar forma autorregresiva:

$$
e_{t+1} = \rho e_t + w_t, \ w_t \sim \mathcal{N}(0, \tau^2)
$$

se puede estimar *ρ* utilizando la correlación muestral de los residuos:

[1] 0.3104092

Un modelo con errores autorregresivos tiene la matriz de covarianza de la siguiente forma

$$
{\bf V}_{ij}=\rho^{|i-j|}
$$

Asuminedo que *ρ* es conocido e igual a 0.3104092. Entonces, **V** se calcula como

Y la estimación por mínimos cuadrados generalizados será pues

$$
\hat{\beta} = \left(\mathbf{X}'\mathbf{V}^{-1}\mathbf{X}\right)^{-1}\mathbf{X}\mathbf{V}^{-1}\mathbf{y}
$$

[,1] (Intercept) 94.89887752 GNP 0.06738948<br>Population -0.47427391 Population

**• El error estandar de**  $\beta$  **es**,

$$
\sqrt{Var(\hat{\beta})} = \sqrt{\sigma^2 (\mathbf{X}' \mathbf{V}^{-1} \mathbf{X})^{-1} \mathbf{X} \mathbf{V}^{-1} \mathbf{y}}
$$

## B(Intercept) BGNP BPopulation ## 94.89887752

 $\bullet$  El modelo GLS en R se escribe como parte del paquete de los modelos no-lineales:

```
library(nlme)
g<-gls(Employed~GNP+Population,
       correlation=corAR1(form=~Year),
       data=longley)
```
Donde *correlation=* es la autocorrelación que le queremos dar a los errores:

- **corAR1** : autoregressive process of order 1.
- **corARMA**: autoregressive moving average process, with arbitrary orders for the autoregressive and moving average components.
- **corCAR1**: continuous autoregressive process (AR(1) process for a continuous time covariate).
- **corCompSymm**: compound symmetry structure corresponding to a constant correlation.
- *corSymm*: general correlation matrix, with no additional structure.

```
Generalized least squares fit by REML
  Model: Employed ~ GNP + Population
  Data: longley
  AIC BIC logLik
44.66377 47.48852 -17.33188
Correlation Structure: AR(1)
 Formula: ~Year
 Parameter estimate(s):
       Phi
0.6441692
Coefficients:
                  Value Std.Error t-value p-value
(Intercept) 101.85813 14.198932 7.173647 0.0000
GNP 0.07207 0.010606 6.795485 0.0000<br>Population -0.54851 0.154130 -3.558778 0.0035
               -0.54851 0.154130 -3.558778 0.0035
 Correlation:
             (\text{Intr}) GNP<br>0.943
GNP 0.943
Population -0.997 -0.966
Standardized residuals:
Min Q1 Med Q3 Max
-1.5924564 -0.5447822 -0.1055401 0.3639202 1.3281898
Residual standard error: 0.689207
Degrees of freedom: 16 total; 13 residual
```
Durbin-Watson test

```
data: fit.lm.as.gls
DW = 1.6152, p-value = 0.1198
alternative hypothesis: true autocorrelation is greater than 0
```
Breusch-Godfrey test for serial correlation of order up to 6

```
data: Residuals
LM test = 5.7272, df = 6, p-value = 0.4544
```

```
Durbin-Watson test
```

```
data: regre4
DW = 1.3109, p-value = 1.523e-15
alternative hypothesis: true autocorrelation is greater than 0
```
Breusch-Godfrey test for serial correlation of order up to 101

```
data: Residuals
LM test = 198.31, df = 101, p-value = 2.6e-08
```
El modelo GLS en Rse escribe como parte del paquete de los modelos no-lineales:

```
library(nlme)
regre4.gls<-gls(gasto~ trend + temp + temp2 + part,
               na.action=NULL ,
                correlation = corAR1(form = -1)
```
Frente al modelo anterior (OLS)

regre4<-**lm**(gasto**~** trend **+** temp **+** temp2 **+** part, na.action=NULL)

```
Generalized least squares fit by REML
  Model: gasto ~ trend + temp + temp2 + part
  Data: NULL<br>AIC BIC logLik
  3237.099 3266.643 -1611.55
Correlation Structure: AR(1)
 Formula: ~1
 Parameter estimate(s):
Phi
0.6959633
Coefficients:
                      Value Std.Error t-value p-value
(Intercept) 3155.9776 584.6619 5.397953 0.0000<br>tempd -1.5295 0.2997 -5.260982 0.900<br>temp -0.5628 0.0426 -0.065110 0.9481
trend -1.5295 0.2907 -5.260982<br>temp<br>temp2 0.0148 0.0022 6.833991
temp2 0.0148 0.0022 6.833991 0.0000<br>part 0.1498 0.0241 6.214143 0.0000
                                 part 0.1498 0.0241 6.214143 0.0000
 Correlation:
        (Intr) trend temp temp2
trend -1.000 -0.047temp2 -0.013 0.013 -0.070<br>part -0.053 0.051 -0.571
        -0.053 0.051 -0.571 0.005
Standardized residuals:
Min Q1 Med Q3 Max
-2.1195215 -0.7008765 -0.1425260 0.5490998 4.1999770
Residual standard error: 7.917382
Degrees of freedom: 508 total; 503 residual
```
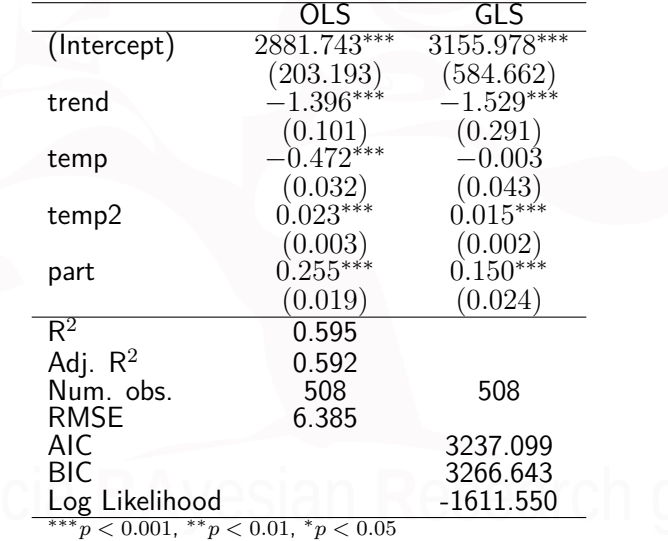

```
regreBolsa1.gls<-gls( tiempo.entre ~ Duracion, data=bolsa,
               na.action=na.omit ,
                correlation = corAR1(form = -1)
```
Frente al modelo anterior (OLS)

regre4<-**lm**(tiempo.entre**~** Duracion, data=bolsa, na.action=na.omit )
### Ejemplo: tpo. entre "caidas" en bolsa

```
Generalized least squares fit by REML
  Model: tiempo.entre ~ Duracion
  Data: bolsa<br>BIC logLik
  1505.775 1519.475 -748.8876
Correlation Structure: AR(1)
 Formula: ~1
 Parameter estimate(s):
-0.3550814Coefficients: Value Std.Error t-value p-value
(Intercept) 38.33386 1.5372250 24.93706 0<br>Duracion 9.70735 0.4315217 22.49563 0
              9.70735 0.4315217 22.49563 0
 Correlation:
          (Int.r)Duracion -0.979
Standardized residuals:<br>
Med Q3 Max
-1.8737852 -0.8196553 -0.1180854 0.5827529 4.5116691
Residual standard error: 6.834881<br>Degrees of freedom: 229 total; 227 residual
```
## Ejemplo: tpo. entre "caidas" en bolsa

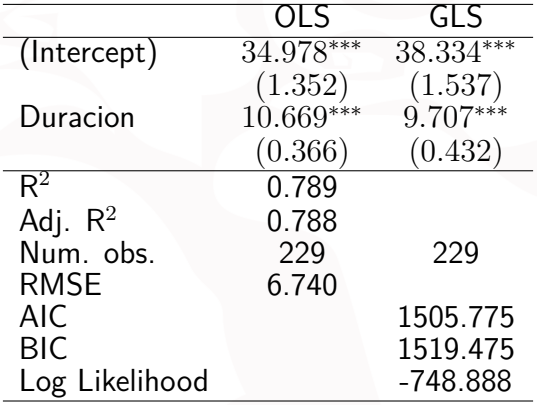

∗∗∗*p <* 0*.*001, ∗∗*p <* 0*.*01, <sup>∗</sup>*p <* 0*.*05

# <span id="page-74-0"></span>[Modelos ARIMA incluyendo covariables](#page-74-0)

Xavier Barber (@umh1465) [ARIMAX y residuos autocorrelados](#page-0-0) 07/May/2019 75 / 107

### Utilizando xreg dentro de ARIMA

*#All data sets required for the examples and # exercises in the book # "Forecasting: principles and practice" by # Rob J Hyndman and George Athanasopoulos*

**library**(fpp) *# Forecasting: principles and practice* **library**(fpp2) *# Forecasting: principles and practice*

**plot**(usconsumption, xlab="Year", main="Quarterly changes in US consumption and personal income")

## Utilizando xreg dentro de ARIMA

**Quarterly changes in US consumption and personal income**

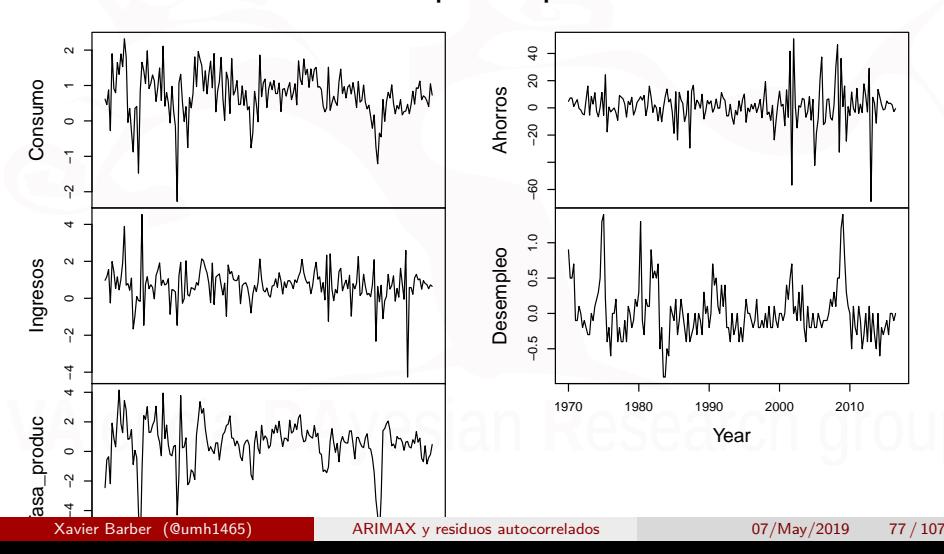

### **Correlogramas**

 $par(mfrow = c(1, 2))$  $\overline{\text{Act}}$ (uschange[, 1], main =  $"$ ) Pacf(uschange[, 1], main = "")

### **Correlogramas**

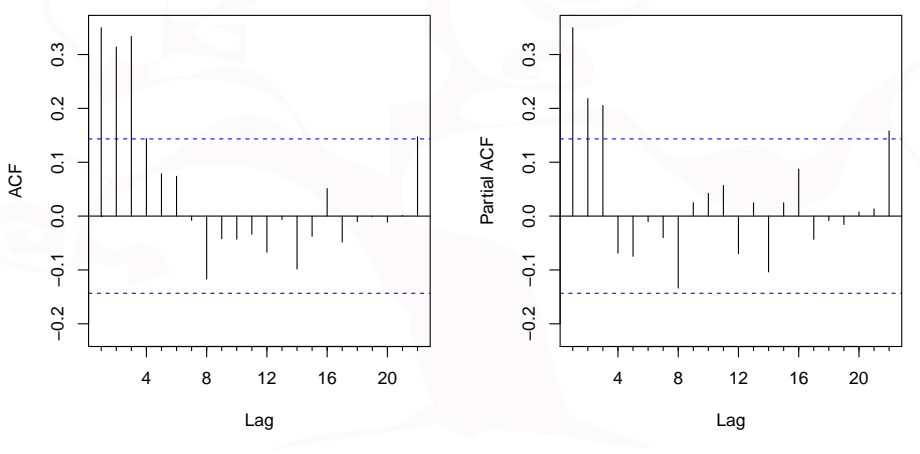

**¿Podría ser un** *AR*(2) **o** *AR*(3)**, o un** *ARMA*(1*,* 1)**?**

# Ejemplo: US Personal Consumption and Income

### Los datos

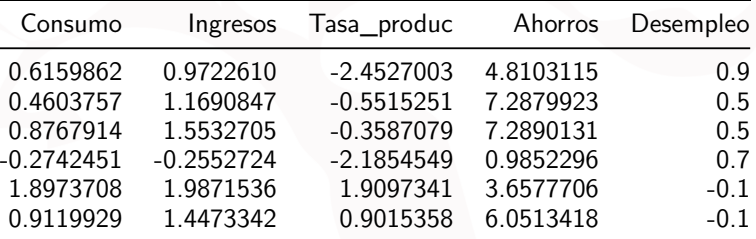

### US Comsumption: ajuste del modelo

fit <- **auto.arima**(uschange[,"Consumo"], *# Serie Y\_t* xreg=uschange[,"Ingresos"]) *# covariable X*

```
fit
```

```
Series: uschange[, "Consumo"]
Regression with ARIMA(1,0,2) errors
Coefficients:
        ar1 ma1 ma2 intercept xreg
     0.6922 -0.5758 0.1984 0.5990 0.2028
s.e. 0.1159 0.1301 0.0756 0.0884 0.0461
sigma^2 estimated as 0.3219: log likelihood=-156.95
AIC=325.91 AICc=326.37 BIC=345.29
```
Xavier Barber (@umh1465) [ARIMAX y residuos autocorrelados](#page-0-0) 07/May/2019 81 / 107

### US Comsumption: ajuste del modelo

### $y_t = 0.599 + 0.203x_t + \eta_t$  $\eta_t = 0.692\eta_{t-1} + \varepsilon_t - 0.576\varepsilon_{t-1} + 0.198\varepsilon_{t-2}$  $\varepsilon_t \sim \text{NID}(0, 0.322)$ .

]

## US Comsumption: los residuos

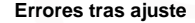

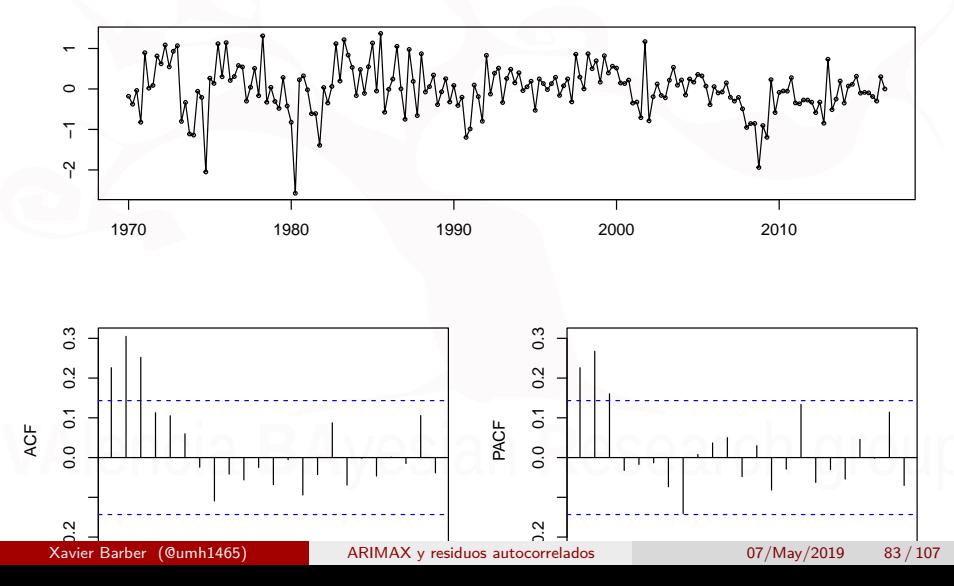

# US Comsumption: ¿residuos autocorrelados?

```
Box.test(residuals(fit),fitdf=5,lag=10,
         type="Ljung-Box")
```

```
##
## Box-Ljung test
##
## data: residuals(fit)
## X-squared = 6.0465, df = 5, p-value = 0.3017
```
If the p value is greater than 0.05 then the residuals are independent which we want for the model to be correct.

### **¿Podemos predecir?**

```
fcast <- forecast(fit,
                  xreg=rep(mean(usconsumption[,2]),8), h=8)
#h= periodos a predecir
plot(fcast,
  main="Predicción: modelo con errores ARIMA(1,0,2) y xreg")
```
### **Predicción: modelo con errores ARIMA(1,0,2) y xreg**

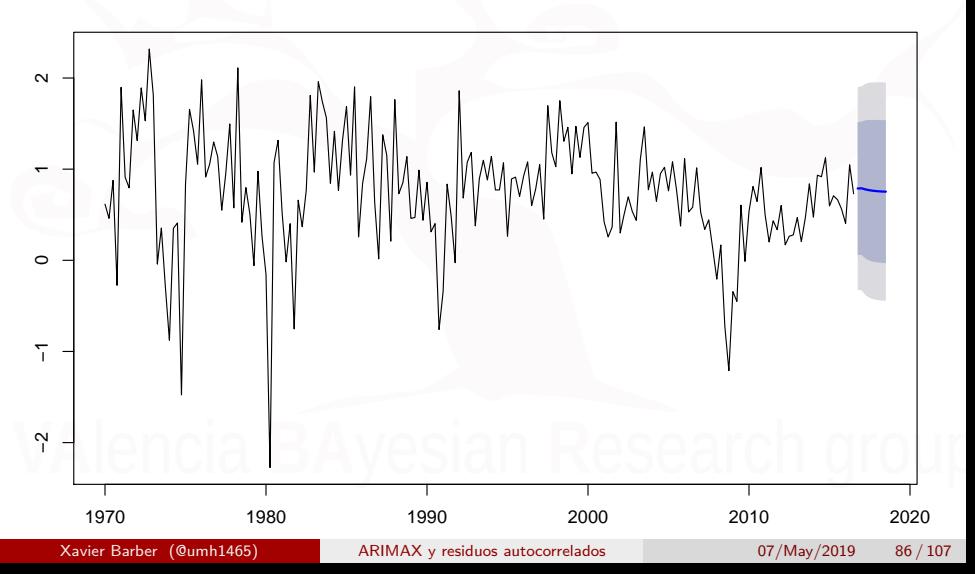

```
fcast <- forecast(fit,
                  xreg=c(0.5,0.8,0.2,1,1.5,2,1.5,1), h=8)
#h= periodos a predecir
plot(fcast,
  main="Predicción: modelo con errores ARIMA(1,0,2) y xreg")
```
### **Predicción: modelo con errores ARIMA(1,0,2) y xreg**

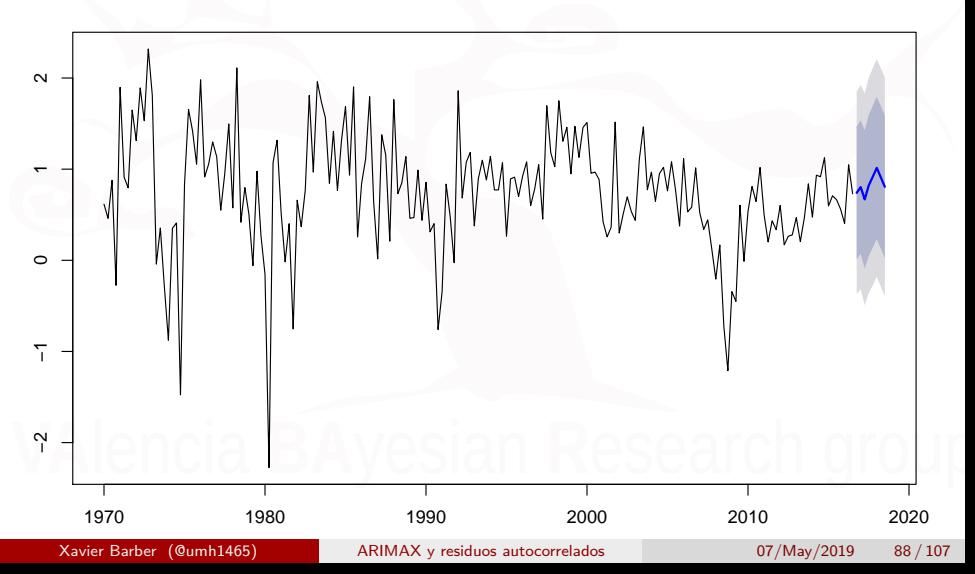

### <span id="page-88-0"></span>[Covariables "no contínuas"](#page-88-0)

Xavier Barber (@umh1465) [ARIMAX y residuos autocorrelados](#page-0-0) 07/May/2019 89 / 107

# Datos: Compras de navidad

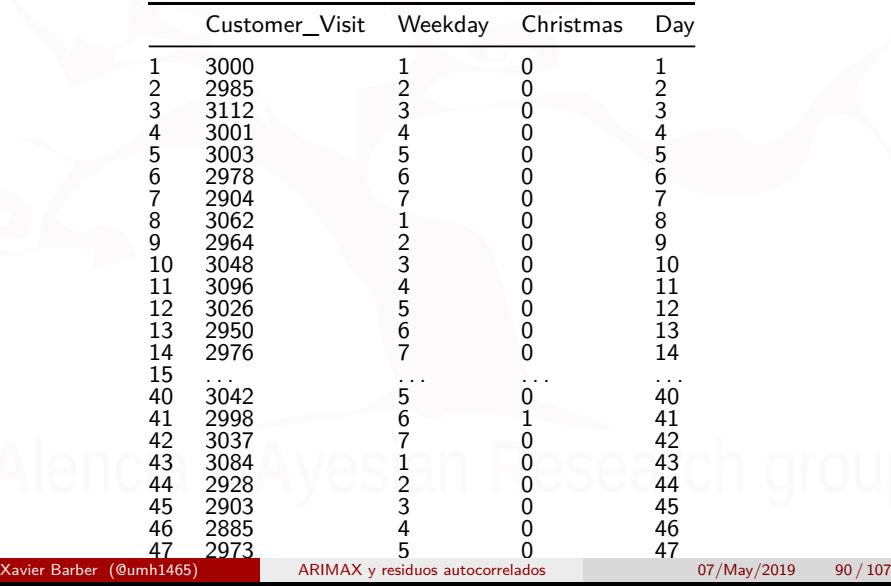

### Datos: Compras de navidad

- Como podéis ver, hay una variable que es "Navidad", otra variable que es día de la semana pero en númeris de 1 a 7.
- Por lo que habrá que decirle al comando que tenga en cuenta que estas variables son factores.
- o *i* cómo se hace esto?

Nosotros queremos ajustar el siguiente modelo:

 $Y_t = \beta_0 + \beta_1$ Weekday +  $\beta_2$ Day +  $\beta_3$ Christmas +  $ARMA(p, q)$ 

### model.matrix

Debemos pasar nuestras variables factor a variables "dummies". Una variable dummie es una varible que se crea a partir de una variable nominal y que identifica sólo a una de sus caterias. Es decir, tenemos que crear diferentes variables dummie para identificar los 7 días de la semana.

diaSemana <- **model.matrix**(**~as.factor**(modelfitsample**\$**Weekday)) diaSemana <- diaSemana[, **-**1] **colnames**(diaSemana) <- **c**("Mon", "Tue", "Wed", "Thu", "Fri", "Sat") **kable**(**head**(diaSemana, n = 10))

### model.matrix

```
diaSemana <- model.matrix(~as.factor(modelfitsample$Weekday))
diaSemana <- diaSemana[, -1]
colnames(diaSemana) <- c("Mon", "Tue", "Wed", "Thu", "Fri", "Sat")
```
Como podeis ver, hemnos generado **6** variables donde antes sólo habia una. Falta el Domingo, pero el sistema toma como Domingo cuando no es ninguno de lso otros días, es decir, cuando Mon . . . Sat valen cero.

### Ajuste del modelo

*# Creamos las variables del modelo lineal* Variables.xreg <- **cbind**(Weekday=diaSemana, Day=modelfitsample**\$**Day, Christmas=modelfitsample**\$**Christmas)

*# Le decimos a R cual es nuestra varia de "Time Series"* visits <- **ts**(modelfitsample**\$**Customer\_Visit, frequency=7)

*# Ajustamos el modelo ARIMAX (ARMA(2,0) a modo de ejemplo)* modArima <- **Arima**(visits, xreg=Variables.xreg, order=**c**(2,0,0))

### Ajuste del modelo

Los resultados del ajuste (parámetros y error):

```
## Series: visits
## Regression with ARIMA(2,0,0) errors
##
## Coefficients:
## ar1 ar2 intercept Mon Tue Wed Thu
## 0.0162 0.0637 3014.8611 9.8830 15.7114 7.8297 6.3939
                     24.0485 28.2263 27.5547 28.4301 28.4642
## Fri Sat Day Christmas
## -20.3970 -4.5479 -0.4230 12.7212
## s.e. 29.0857 28.4466 0.5908 62.3499
##
## sigma^2 estimated as 3640: log likelihood=-264.19
## AIC=552.39 AICc=561.06 BIC=575.09
##
## Training set error measures:
## ME RMSE MAE MPE MAPE MASI
## Training set 0.07679988 53.12831 41.33195 -0.02859856 1.373526 0.7221057
## ACF1
## Training set 0.0074646
                    ARIMAX y residuos autocorrelados 07/May/2019 95/107
```
### Ajuste del modelo: checkresiduals

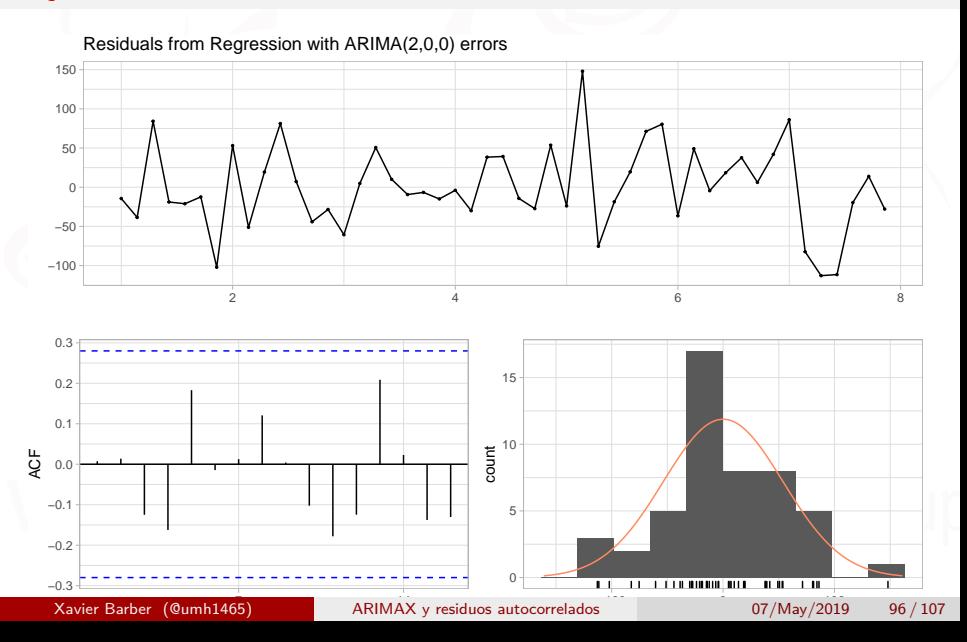

### Ajuste del modelo: checkresiduals

```
library("portes")
testresid<-LjungBox(fit)
plot(testresid[,4],
     vlim = c(0.001, max(testresid[, 4])),
      xlab="", ylab="p-values",
     xaxt='n', ann=FALSE))
abline(h=0.05)
title("Ljung-Box test")
```
### Ajuste del modelo: checkresiduals

### **Ljung−Box test**

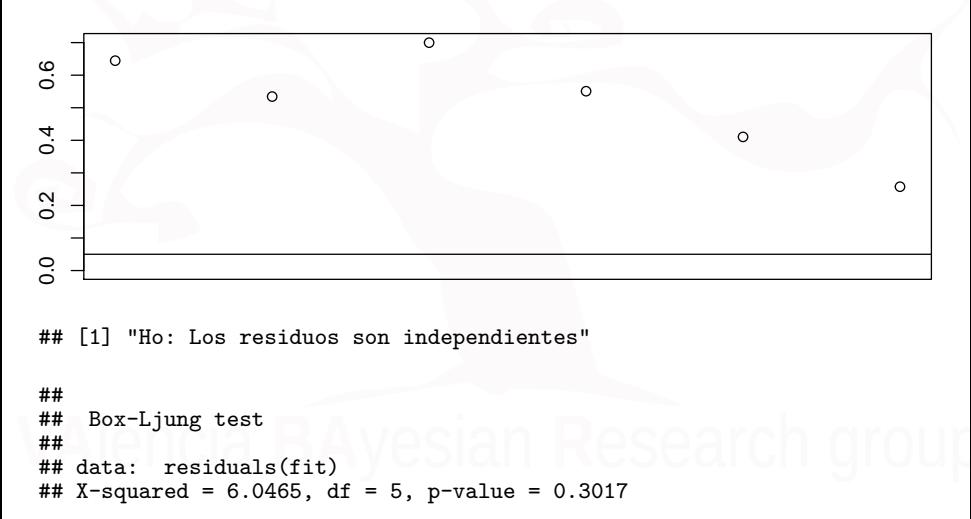

El modelo es mejorable, pero esto es simplemente un ejemplo.

y como resultado, tambien podemos predecir

*# hay que darle valores "X" para que haga la predicción # voy a predecir un valor para el lunes sin ser Navidad del día 43 # por que tengo Mon=1 Tue=0 Wed Thu Fri Sat=0 Day=43 Xmas=0* variables.prediccion<-**data.frame**(1,0,0,0,0,0,43,0) **colnames**(variables.prediccion)<- **colnames**(Variables.xreg) prediccion<-**forecast**(modArima,

xreg=**as.matrix**(**cbind**(variables.prediccion)) )

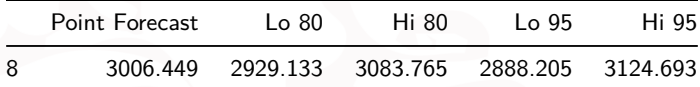

Xavier Barber (@umh1465) [ARIMAX y residuos autocorrelados](#page-0-0) 07/May/2019 100 / 107

Y dibujamos la predicción **Opción 1**

**plot**(prediccion)

**Opción 2**

**library**(ggfortify) **autoplot**(prediccion) **+ xlab**("Día")**+ ylab**("Visitantes")

### **Foreca Satedincorio Regnessio anni an bhleat Ball Meg(2r,i0c,a0) errors**

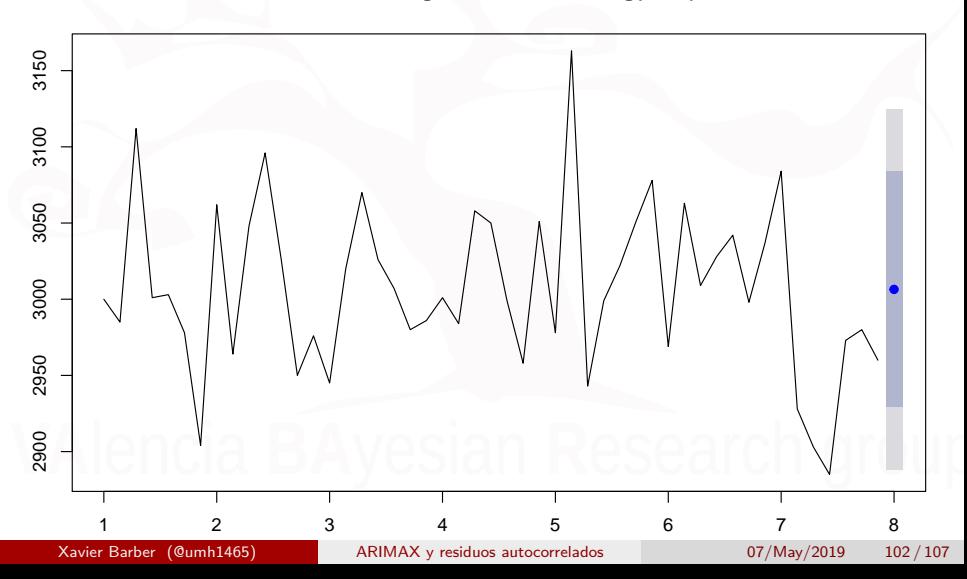

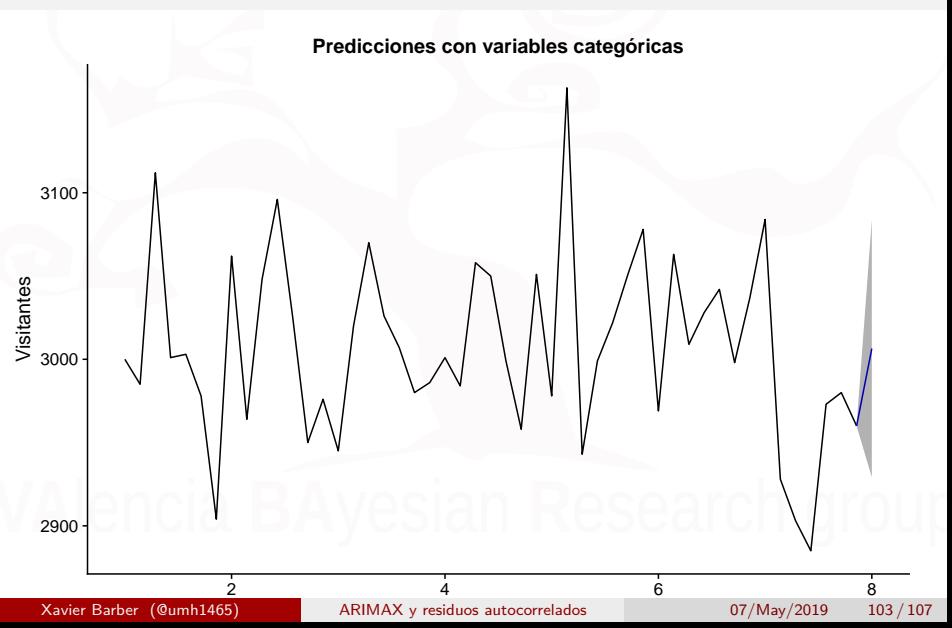

### Más predicciones

Vamos a pedir más predicciones, según valores de "X"

## hay que darle valores "X" para que haga la predicción

```
#voy a predecir tres valores lunes, martes y miercoles
# y alguno que sea Navidad (el miércoles día 44).
dia1<-c(1,0,0,0,0,0,43,0)
dia2<-c(0,1,0,0,0,0,44,0)
dia3<-c(0,0,1,0,0,0,44,1) #Navidad
covar.pred<-as.matrix(rbind(dia1, dia2, dia3 ))
colnames(covar.pred)<- colnames(Variables.xreg)
```
variables.prediccion<-**data.frame**(**rbind**(dia1,dia2,dia3))

```
prediccion2<-forecast(modArima,
                     xreg=covar.pred)
```
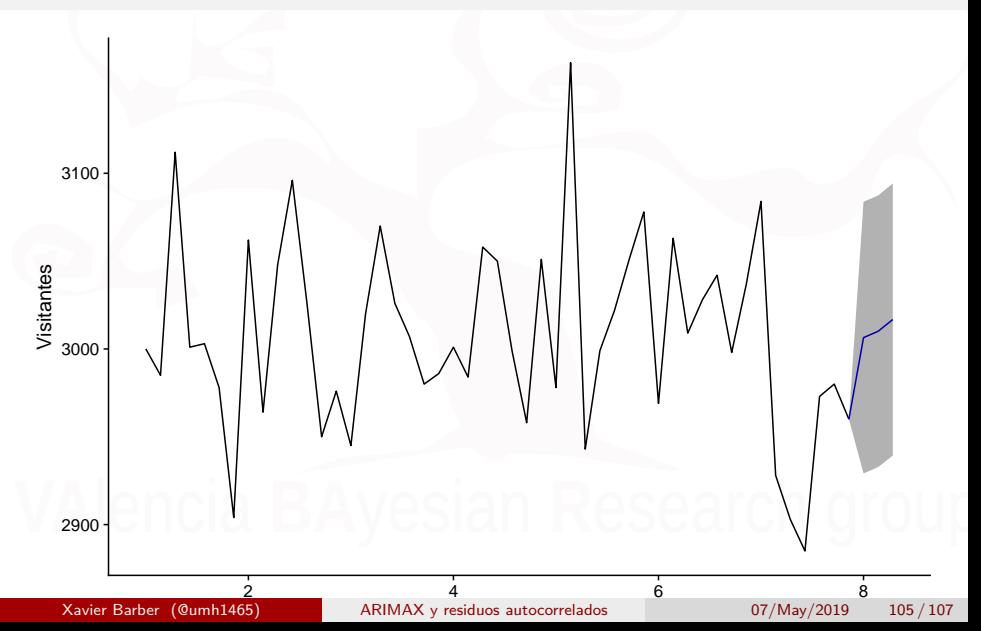

### **Forecasts from Regression with ARIMA(2,0,0) errors**

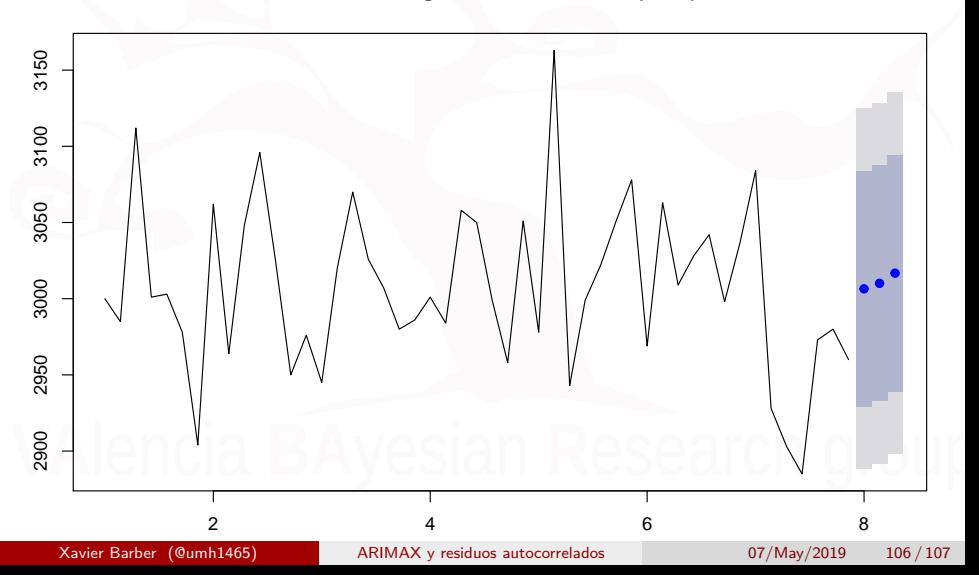

### Escenarios

- Una vez visto esto, podemos estar interesados en generar escenarios Pesimistas, neutros y Optimistas.
- Para ello lo que debemos de hacer es darle valores las **covariables** según deseemos crear esos escenarios (más altos o más bajos según el coeficiente que acompañe en el modelo).